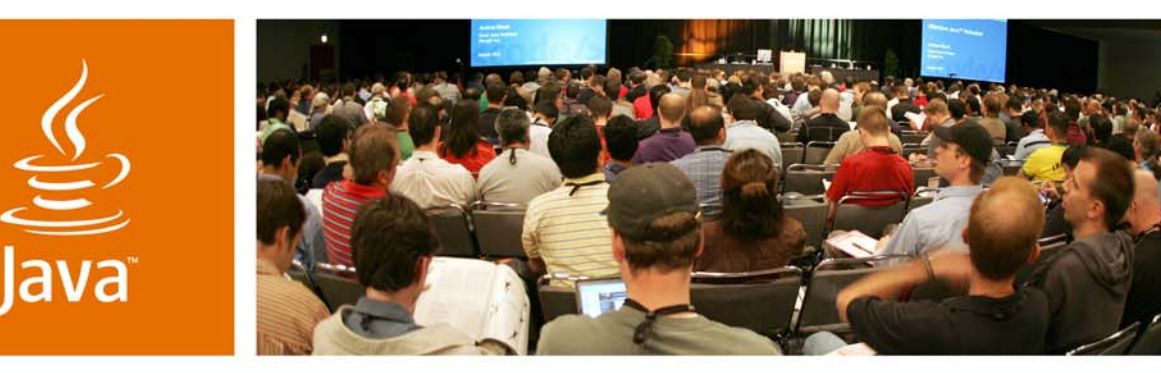

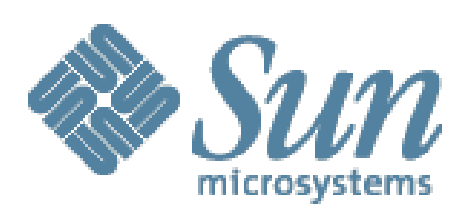

lavaOne

Sun

# **Using jMaki in a Visual Development Environment**

**Gregory Murray, Ludovic Champenois, Craig McClanahan**

Sun Microsystems, Inc. https://ajax.dev.java.net/

Session TS-9516

2007 JavaOne<sup>SM</sup> Conference | Session TS-9516

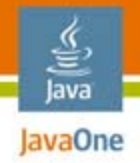

#### **Goal of Our Talk**

Understand how you can leverage visual development tools to rapidly build web applications with jMaki.

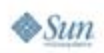

2007 JavaOne<sup>SM</sup> Conference ∣ Session TS-9516 ∣ 2

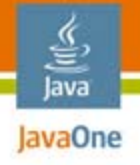

# **Agenda**

Introduction to jMaki jMaki and IDEs jMaki and Visual Development Summary and Q&A

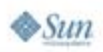

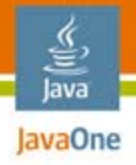

# **Agenda**

# **Introduction to jMaki** jMaki and IDEs jMaki and Visual Development Summary and Q&A

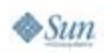

2007 JavaOne<sup>SM</sup> Conference ∣ Session TS-9516 | 4

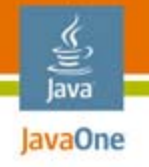

# **Origins of jMaki?**

- ●'j' is for JavaScript™ technology
- $\bullet$ Maku  $==$  to wrap in Japanese
- ● Started as a way of wrapping JavaScript technology functionality
- ●Project jMaki has evolved to provide more

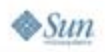

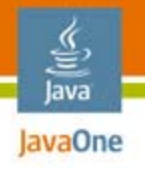

# **Why Use jMaki?**

- $\bullet$  Common interface to all JavaScript technology libraries
- ●Common models
- ●Multi-server support (program in what you know)
- ● JavaServer Pages™ (JSP™)/JavaServer™ Faces technology/facelets/portlets
- ●PHP/JavaScript technology (Phobos)
- ●It's easy to get started (convention over configuration
- ●**Templates**
- ● It promotes a clean separation of content/style/ JavaScript technology

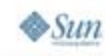

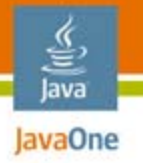

#### A Client-Server Framework for Providing JavaScript Technology-Centric User Interfaces  **jMaki**

- ● A widget model for creating widgets or wrapping existing functionality
- ● A server runtime to provide JavaScript technology dependencies and client/server data bindings
- A set of client services for managing widgets
- ●Layouts and themes
- ●Glue for tying everything together

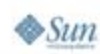

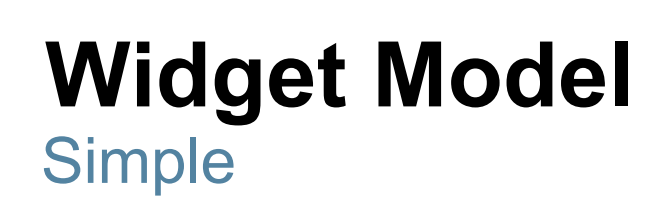

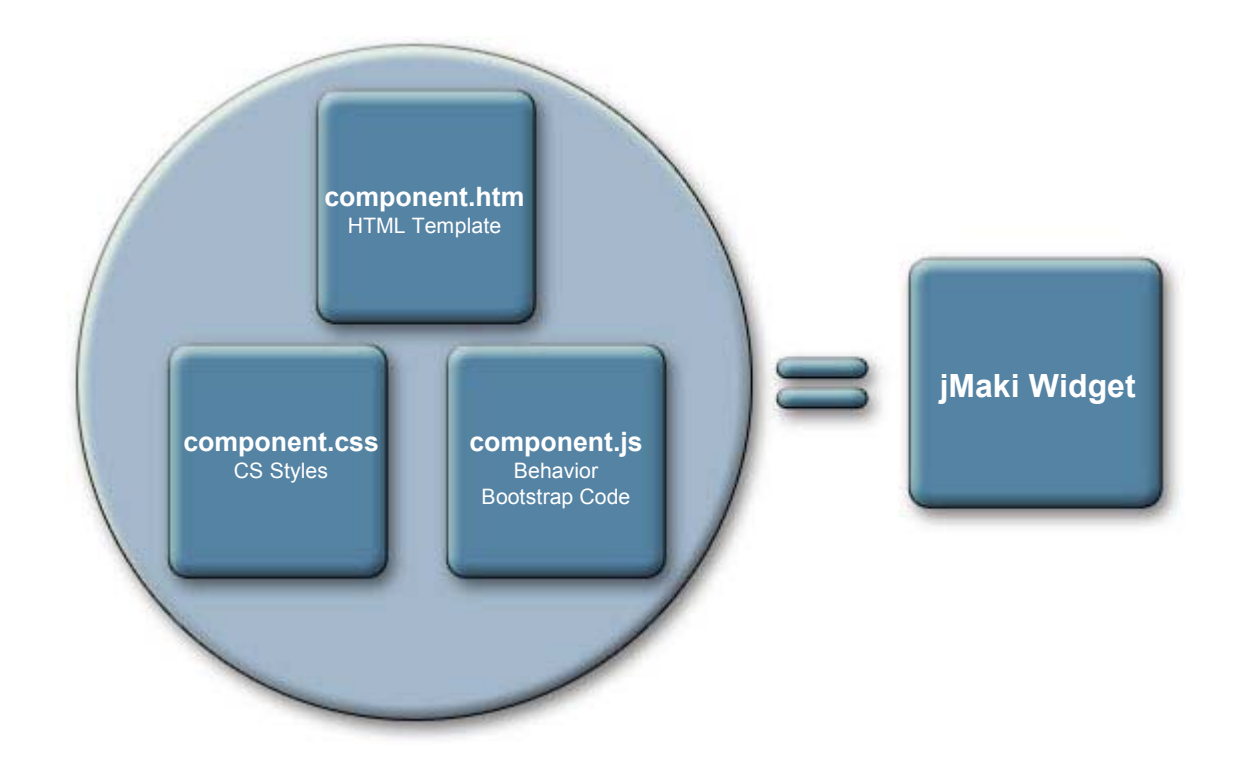

https://ajax.dev.java.net/widget-model.html

€ Java JavaOne

2007 JavaOne<sup>SM</sup> Conference | Session TS-9516 | 8

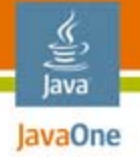

### **Hello World Widget**

```
component.htm
```

```
<div id="${uuid}"></div>
```

```
component.js
```

```
jmaki.hello = {};
jmaki.hello.Widget = function(wargs) {
  var mydiv = document.getElementById(wargs.uuid);
  mydiv.innerHTML = "Hello " + wargs.args.name;
}
```

```
index.jsp
```
 $\otimes$ Sun

```
<%@ taglib prefix="a"
                         uri="http://jmaki/v1.0/jsp" %>
<a:ajax name="hello" args="{name: 'greg'}" />2007 JavaOne<sup>SM</sup> Conference | Session TS-9516 | 9
                                                                        java.sun.com/javaone
```
#### € lava lavaOne

 $\otimes$ Sun

### **Hello World Widget**

```
JSP—index.jsp
```

```
<%@ taglib prefix="a"
                  uri="http://jmaki/v1.0/jsp" %>
<a:ajax name="hello" args="{name: 'JS'}" />
```
#### **PHP—index.php**

```
<?php require_once 'Jmaki.php'; ?>
<?php addWidget("hello", null, "{name: 'PHP'}"); ?>
```
**Phobos index.ejs**

```
<% library.jmaki.insert({
    component:"hello", 
    args: {name: 'Phobos'} 
}); %>
```
2007 JavaOne<sup>SM</sup> Conference | Session TS-9516 | 10 java.sun.com/javaone

## **Client Services API**

- ●jmaki.attributes
- ●jmaki.publish/subscribe
- ●jmaki.Timer
- ●jmaki.doAjax
- ●jmaki.loadScript/loadStyle
- ●jmaki.namespace
- ●jmaki.extend
- jmaki.log

₹ lava lavaOne

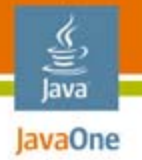

# **XHP XML Http Proxy**

A Window to the Outside World

- ● Access RESTful web services
	- Yahoo GeoCoder
- Access to RSS feeds
	- Atom/RSS
- Can convert data to JSON
- ●Widgets are tuned to use it

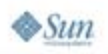

#### lava lavaOne

# **jMaki Glue**

- ●Based on publish/subscribe
- ● JavaScript technology-based and loaded application-wide or based on a page
- ● JavaScript technology handlers mapped to topic names
- ●Widgets configured to work by default

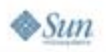

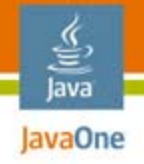

# **jMaki Layouts**

- ●CSS-based
- ●Layouts use common naming conventions
- ●Widgets size to fit the layouts
- ●HTML templates provided for the layouts

https://ajax.dev.java.net/source/browse/\*checkout\*/ajax/ws/lib/css/index.html

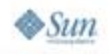

2007 JavaOne<sup>SM</sup> Conference ∣ Session TS-9516 I 14

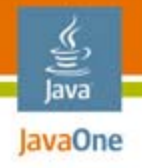

# **jMaki Themes**

- ●CSS-based and separate from the layouts
- ●Layouts use common naming conventions
- ● Widgets provide default themes which are overridden
- ● True CSS cascade
	- ●Library-level CSS
	- ●Widget CSS overrides library CSS
	- ●Theme overrides widget and library CSS

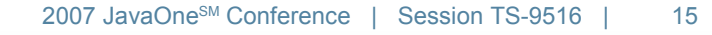

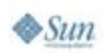

# **jMaki Recipe**

- ●Choose a layout
- ●Drop widgets into a layout
- ●Configure widgets (if necessary)
- ●Provide glue if widgets interact
- $\bullet$ Choose a theme

₩ lava lavaOne

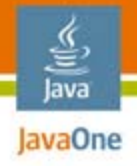

# **Agenda**

# Introduction to jMaki **jMaki and IDEs**

# jMaki and Visual Development

Summary and Q&A

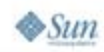

2007 JavaOne<sup>SM</sup> Conference ∣ Session TS-9516 ∣ 17

# **jMaki Component Challenges**

- ● Multiple IDEs support
	- ●Eclipse, NetBeans™ IDE, CLI
- Multiple languages support
	- ● JSP technology, JavaServer Faces technology, Phobos JS, Ruby, PHP
- Multiple Ajax Tookits support
	- ●Dojo, Yahoo, Google, Ext, Scriptaculous, Flickr
- ●Integration for your own components

lava lavaOne

# **jMaki Toolability Requirements**

- ● Register jMaki libraries to projects
	- ●Web project, Phobos project, Ruby projects...
- ●Expose jMaki components via a palette
- ●Install new jMaki components
- ●Upgrade components
- ● Customize components
	- ●Need for IDE agnostic component meta-data
- ●Expose jMaki layouts and themes

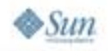

lavaOne

# **jMaki Library Structure**

- $\bullet$  Collection of named components
	- Name if directory path of the component
	- ● A component is component.html, component.js, component.css and widget.json
- The toolkit library content
	- ●For example, dojo or yahoo libs
- ●Snippets for JSP technology, EJS, PHP, etc.
- ●Palette entry names in a bundle file
- ●All this packaged as a zip file for installation

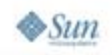

lava avaOne

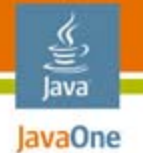

### **jMaki Library Structure**

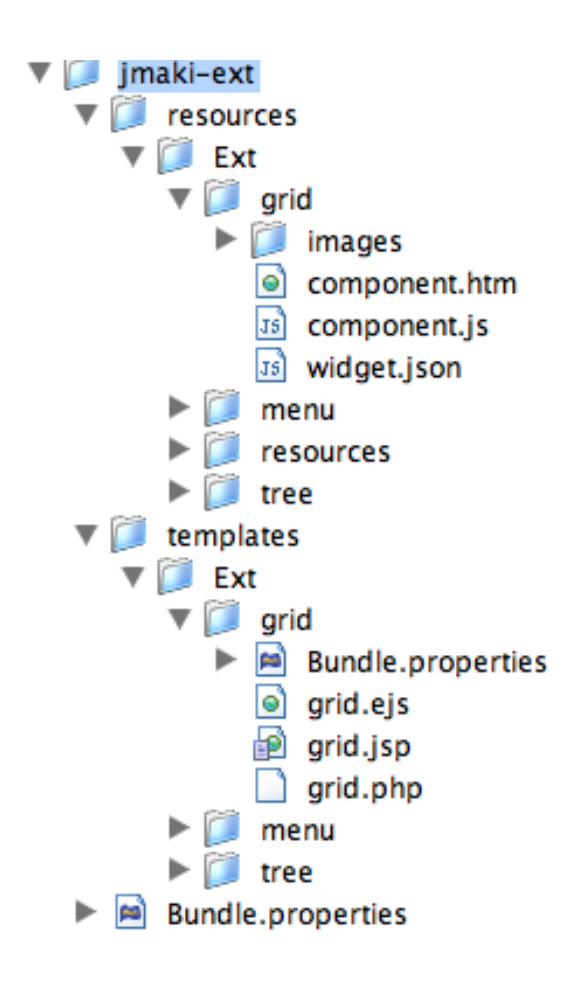

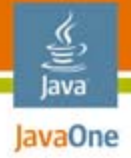

## **jMaki Widgets**

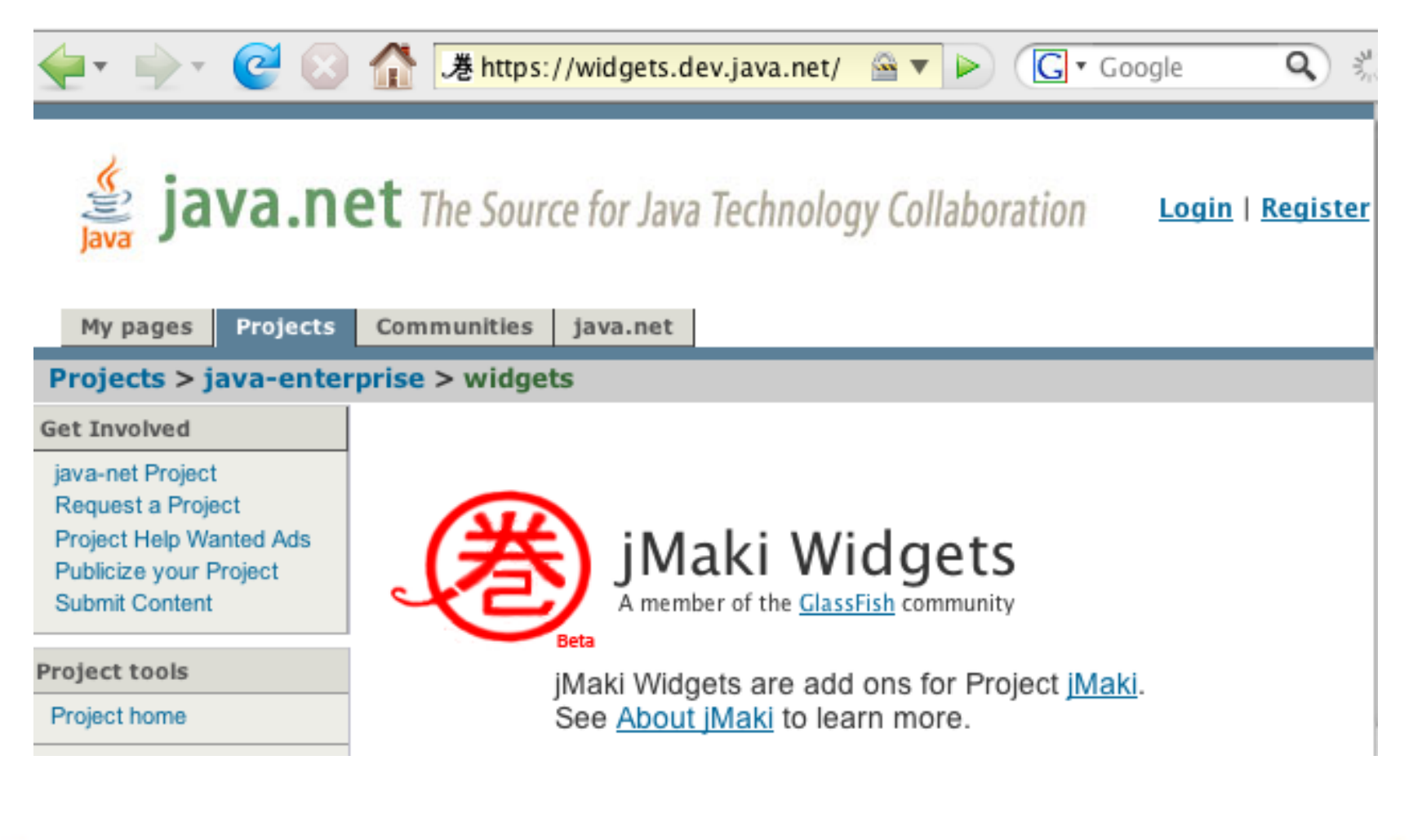

# **widget.json for Dojo Clock**

```
{ "name" : "Clock",
     "type" : "dojo",
     'version' : '.8',
     'jmakiVersion' : '.8.2.3', 
     "image" : "images/dojo-clock.jpg",
     "description" : "This widget is a clock.",
     "args": [
         {"clockType" : {
            "type":"STRING", 
             "description" : "The clock type.",
             "defaultValue" : 'plain',
              'values': [
                 {'name' : 'Plain', 'value' : 'plain', 
'description' : 'Clock with blue background.'},
                 {'name' : 'Black', 'value' : 'black', 
'description' : 'Clock with black background.'},
```
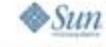

lava lavaOne

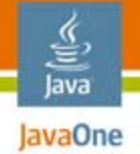

 $\otimes$ Sum

## **widget.json for Dojo Clock**

```
... 'config' : {
           'type' :
            { 'id' : 'dojo', 
              'libs' : [
                    '../resources/libs/dojo/v.4.2/dojo.js'
                ],
                'preload' : 'if (typeof djConfig 
==\'undefined\') djConfig = { parseWidgets: false, 
searchIds: [] };',
                'resources' : [
                  '../resources/libs/dojo/v.4.2/src'
 ]
 } 
        }
```
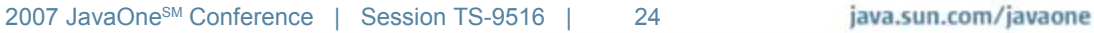

### **jMaki Component Customizer**

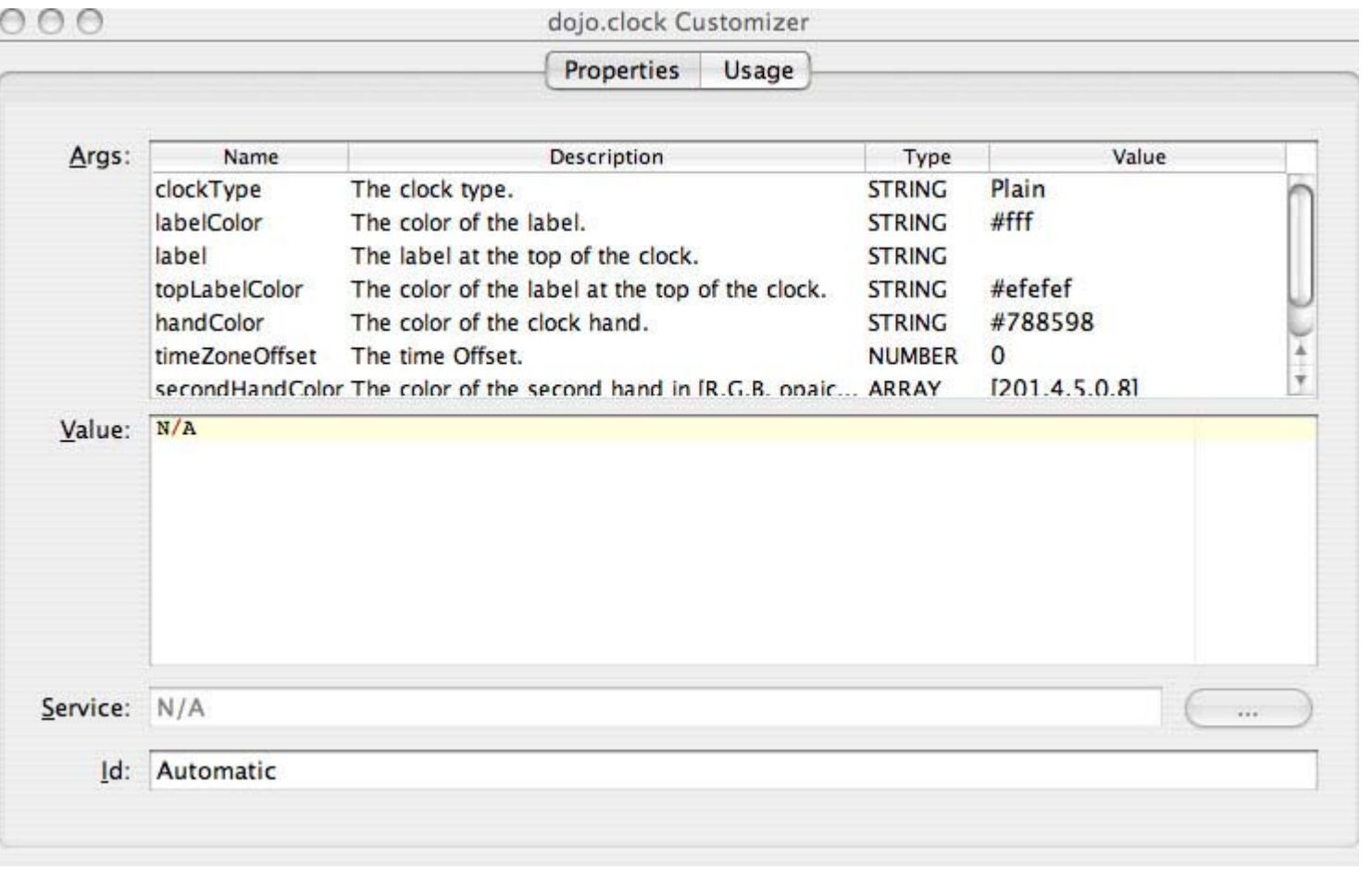

 $\otimes$ Sun

€ Java JavaOne

2007 JavaOne<sup>SM</sup> Conference | Session TS-9516 | 25

### **jMaki Palette in NetBeans IDE**

€ Java JavaOne

 $\otimes$ Sun

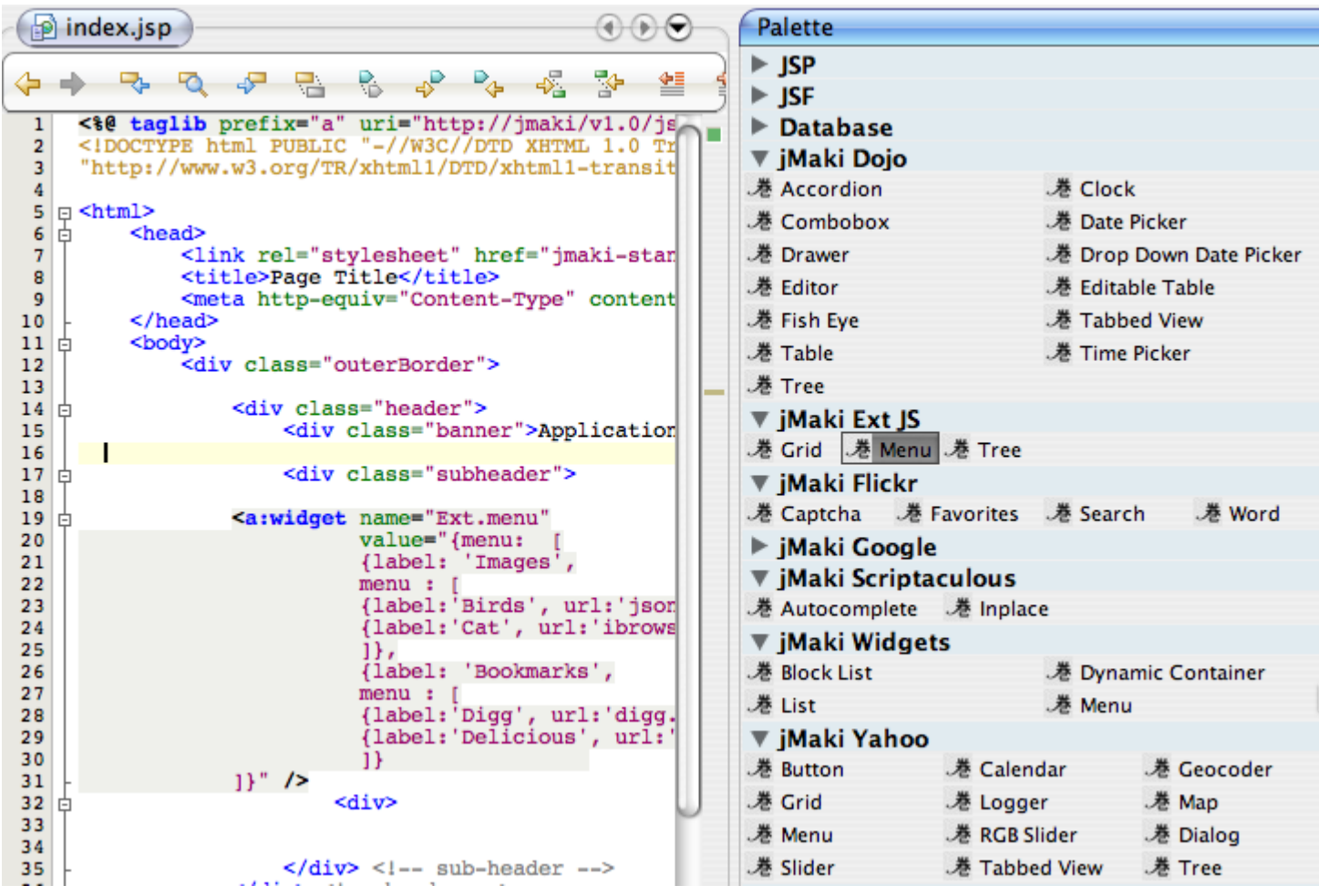

## **jMaki Palette in Eclipse**

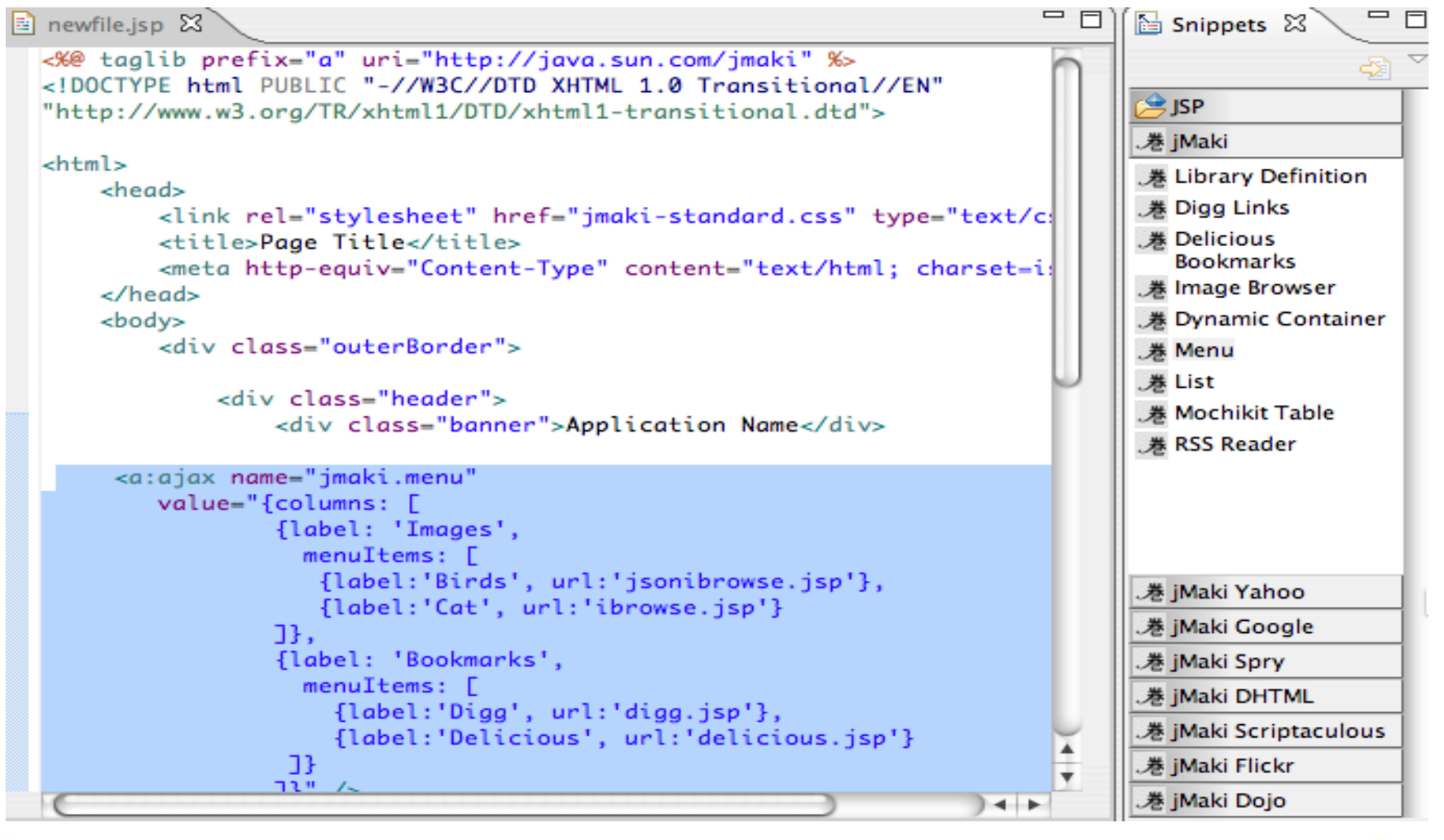

java.sun.com/javaone

 $\otimes$ Sun

lava lavaOne

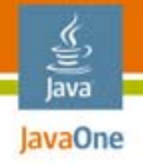

# **jMaki Layouts**

- ●Define structure of the page
- $\bullet$ Defined under/resources/css directory
- ● Naming convention
	- ●jmaki-2column-footer.css
	- ●jmaki-2column-footer.html
- $\bullet$  The HTML file is used for JSP technology and Phobos
	- ●The IDE replaces correct content on the fly
- ●Image for IDE usage
- ●You can add your own or edit them

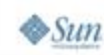

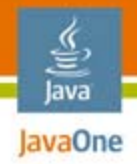

#### **jMaki Layouts**

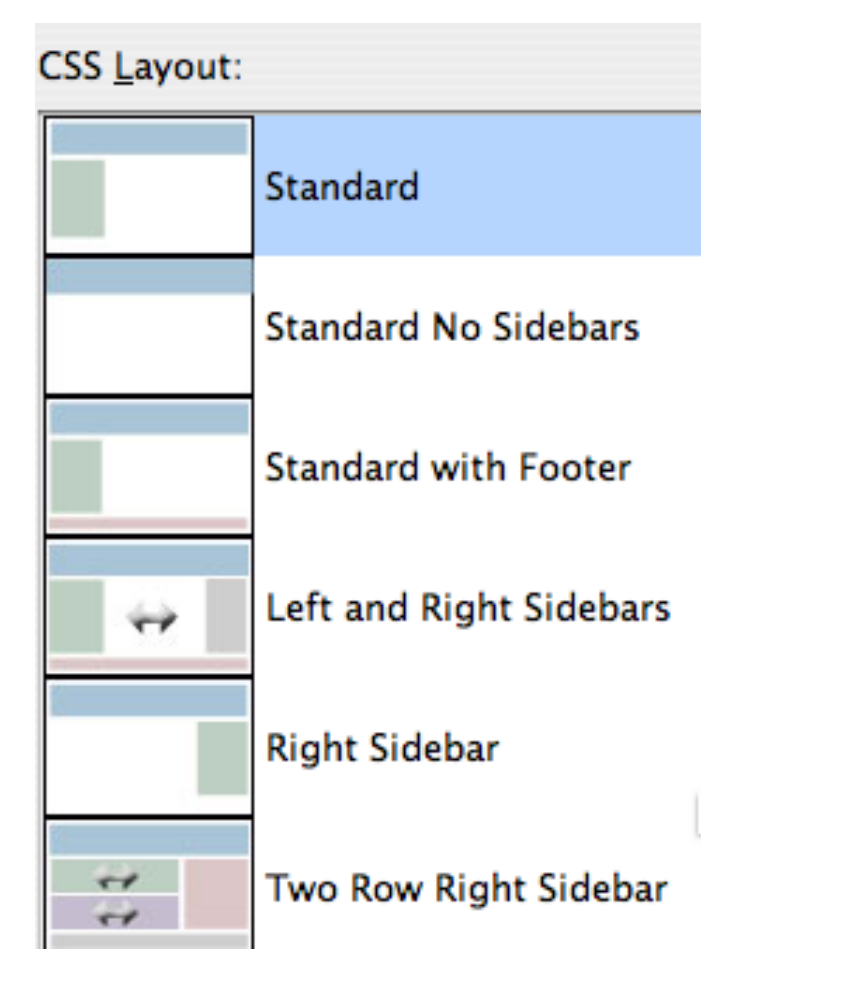

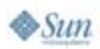

2007 JavaOneSM Conference | Session TS-9516 | 29

# **jMaki Themes**

- ● Work in conjunction with layouts
	- ●Not structural definitions
- Defined under: /resources/css/themes directory
- ●ThemeName/theme.css: contains the theme
- ●ThemeName/images: contains necessary images
- ●IDE exposes a theme chooser
- ● Global per app
	- Stored in /resources/config.json

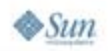

lava avaOne

# **DEMO**

₹ ava

#### jMaki Integration in NetBeans IDE; jMaki Integration in Eclipse

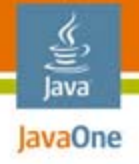

# **Agenda**

# Introduction to jMaki jMaki and IDEs **jMaki and Visual Development** Summary and Q&A

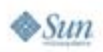

2007 JavaOne<sup>SM</sup> Conference ∣ Session TS-9516 ∣ 32

#### Background and Motivation **jMaki and Visual Development**

- ● As we have seen, the standard jMaki approach:
	- ●Wraps widgets from a variety of libraries
	- ●Provides a consistent programming interface
	- ● Minimizes need for application developer to write low level JavaScript technology code
- $\bullet$  However, the standard jMaki approach:
	- ● Still requires developers to understand JavaScript technology object literal notation for transferring values
	- ●Has no direct support component oriented composition
- $\bullet$  JavaServer Faces technology provides such an environment
- ● Can we integrate jMaki and JavaServer Faces technology capabilities?

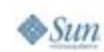

lava lavaOne

### **Yahoo Tree View—The Standard Way**

lava lavaOne

 $\otimes$ Sum

```
<a:widget name="yahoo.tree"
   value="{root: {title: 'Tree View', expanded: true,
    children: [
      { title: 'Tree View Node 1',
        children: [
          { title: 'Tree View Node 1-1' },
          { title: 'Tree View Node 1-2' },
 ]
      },
      { title: 'Tree View Node 2', expanded: true,
        children: [
          { title: 'Tree View Node 2-1' },
          { title: 'Tree View Node 2-2' },
 ]
      },
    ]}" />
```
lava lavaOne

₹

#### **Yahoo Tree View—The JavaServer Faces Technology Way**

**<yahoo:treeView id="treeView1" expanded="true" value="Tree View"> <yahoo:treeViewNode value="Tree View Node 1"> <yahoo:treeViewNode value="Tree View Node 1-1"/> <yahoo:treeViewNode value="Tree View Node 1-2"/> </yahoo:treeViewNode> <yahoo:treeViewNode expanded="true" value="Tree View Node 2"> <yahoo:treeViewNode value="Tree View Node 2-1"/> <yahoo:treeViewNode value="Tree View Node 2-2"/> </yahoo:treeViewNode> </yahoo:treeView>**

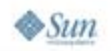

# **Standard and JavaServer Faces Technology Approaches**

Compare and Contrast

- ● Using the standard approach:
	- ●Single tag for all widgets (name attribute to select)
	- ● Complex data composed as JS object literal values
		- ●Developer must understand required attribute names/values
	- ● (Not shown) Many widgets support acquiring their content from external URLs as well as literal strings
- ● Using the JavaServer Faces technology approach:
	- ●Individual component(s) for every widget
	- ● Complex data composed from component hierarchy
		- ●Developer must understand component properties
	- ● (Not shown) JavaServer Faces technology value expressions can be used

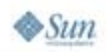

lavaOne

lava

#### lavaOne **Standard and JavaServer Faces Technology Approaches**

Compare and Contrast

- ● Using the standard approach:
	- ● Developer interacts with JSP technology/PHP/etc. at source level
	- ●Widget customizer for basic property configuration
- ● Using the JavaServer Faces technology approach:
	- Developer can interact with JSP technology at source level, or
	- ● Developer can interact with visual design surface in a tool like the Visual Web Pack add-on to NetBeans IDE
	- $\bullet$  Property sheet and individual property editors for property configuration

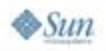

lava

# **Visual Development Considerations**

- jMaki and Visual Tools
- ● jMaki uses client side JavaScript technology renderers
	- ● Visual design surface may not execute JavaScript technology
	- ●Solution—design time vs. runtime renderers
- ● jMaki widget wrapper components
	- ●Provide typesafe properties for configurable attributes
	- ●Delegate rendering to standard jMaki widgets
	- $\bullet$ Can be used in standard web projects
	- ● Can be used in visual web projects
		- ●Including support for custom design time behavior
	- See LAB-4460 for help creating such components

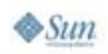

lava lavaOne

●

# **DEMO**

 $\frac{\underline{\underline{\langle \zeta \rangle}}}{\underline{\underline{\langle \xi \rangle}}}$ lava

#### Visual jMaki Development

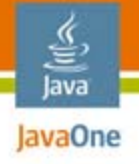

# **Agenda**

Introduction to jMaki jMaki and IDEs jMaki and Visual Development **Summary and Q&A**

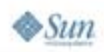

# **Summary**

- ● jMaki provides comprehensive, sophisticated wrappers around client-side JavaScript technology libraries
- ● jMaki supports server side implementation for multiple languages and platforms
	- ● Java platform (JSP and JavaServer Faces technologies)
	- ●PHP
	- Serverside JavaScript technology
- jMaki is specifically designed to be supported by IDEs and other development tools

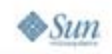

lava lavaOne

#### **Resources**

jMaki on the Web

- ● Main jMaki site
	- ●https://ajax.dev.java.net/
- ● jMaki Widgets site
	- ●https://widgets.dev.java.net/
- Sun web developer pack
	- ●http://developers.sun.com/web/swdp/
- ● NetBeans IDE (and visual web pack)
	- ●http://netbeans.org/

₹ lava lavaOne

#### **Resources**

jMaki at JavaOne<sup>SM</sup> Conference

- ● Using jMaki in a Visual Development Environment
	- TS-9516, Tuesday, 4:40pm–5:40pm
- Benchmarking and Profiling Web 2.0 Applications for Performance
	- LAB-4410, Tuesday, 5:40pm–7:40pm
- Dynamic Portals and Ajax in Portlets
	- ●BOF-4664, Tuesday, 10:00pm–10:50pm
- ● Testing Web 2.0 Features Using Real-World Applications
	- ●BOF-6825, Tuesday, 10:00pm–10:50pm

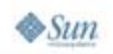

lava lavaOne

# **Resources**

jMaki at JavaOne<sup>SM</sup> Conference

- ● jMaki: Web 2.0 App Building Made Easy
	- TS-6375, Wednesday, 10:55am–11:55am
- Building Ajax-Enabled JavaServer Faces Components and Applications with jMaki, Dynamic Faces, and NetBeans IDE
	- ●LAB-4460, Wednesday, 6:35pm–8:35pm
- Assembling Ajax Applications With Power Tools
	- ●TS-9517, Thursday, 10:55am–11:55am
- Services Interoperability with JavaTechnology and .NET
	- ●TS-8840, Thursday, 5:30pm–6:30pm

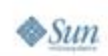

lava lavaOne

# **Q&A**

₹ ava

#### **Gregory Murray, Ludovic Champenois, Craig McClanahan**

java.sun.com/javaone 2007 JavaOne<sup>SM</sup> Conference | Session TS-9516 | 45

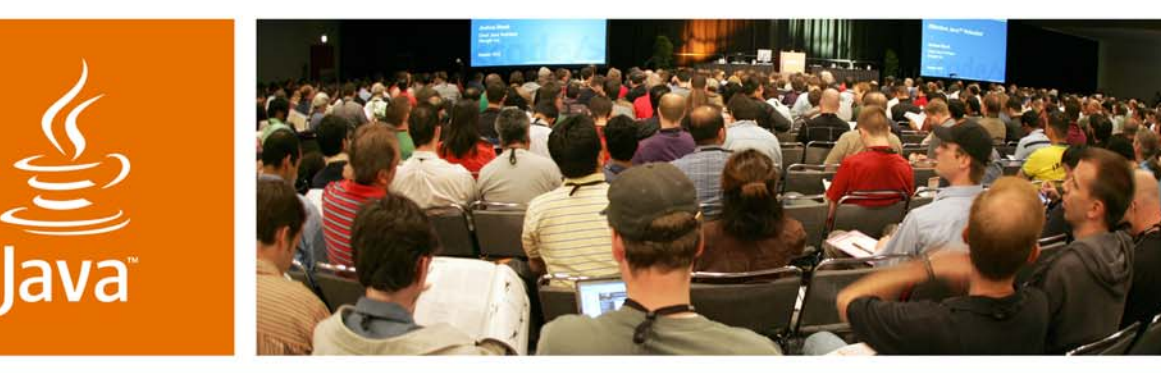

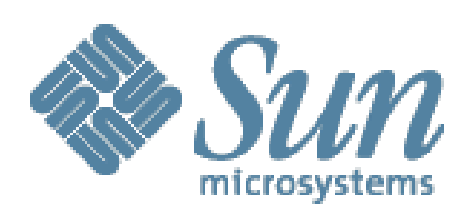

lavaOne

Sun

# **Using jMaki in a Visual Development Environment**

**Gregory Murray, Ludovic Champenois, Craig McClanahan**

Sun Microsystems, Inc. https://ajax.dev.java.net/

Session TS-9516

2007 JavaOne<sup>SM</sup> Conference | Session TS-9516